Shut down the computer that the modem is connected to.

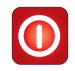

Shut down

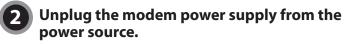

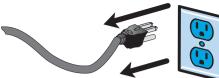

Unplug the Transmit cable (indicated by the 🔀 mark) from the TX port on the existing modem.

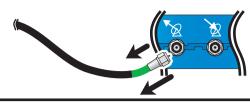

Connect that Transmit cable to the TX port on the replacement modem (indicated by the mark).

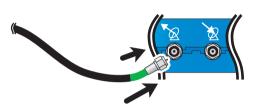

Unplug the Receive cable (indicated by the 🕉 mark) from the RX port on the existing modem.

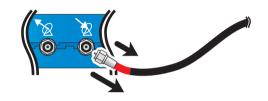

Connect that Receive cable to the RX port on the replacement modem (indicated by the mark).

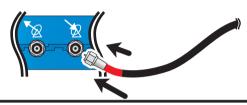

Unplug the Ethernet cable from the Ethernet port on the existing modem.

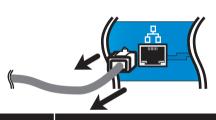

Do not reconnect the Ethernet Cable to the new modem at this time.

Plug the power connector from the replacement power supply into the modem. Plug the power supply into an AC outlet.

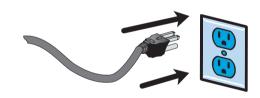

Once your power supply is plugged into an AC outlet, the power light on the modem will come on and the receive indicator light will start blinking. Once the modem locks onto the signal, the receive indicator light will remain solid.

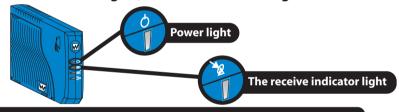

NOTE: This process can take up to 4 hours. After your modem has locked, continue to next step.

**8** Connect the Ethernet cable from your PC to the Ethernet port on the replacement modem.

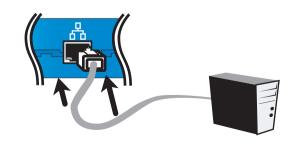

Restart the computer.

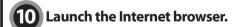

**Enter the Username and Password** used when your WildBlue system was installed and activated. If you do not have this Username and Password, please call 1-800-333-DISH (3474).

Select the Submit button.

Select the Replace button.

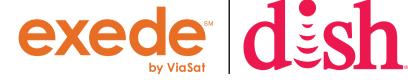

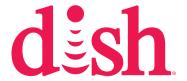

Note: To avoid non-return charges (up to \$150 per modem) please return all DISH Network Equipment within 10 days. QUESTIONS? Contact DISH Network at 1-800-333-DISH (3474). Thank you for your cooperation.